**Blogthon**

i

# **Contents**

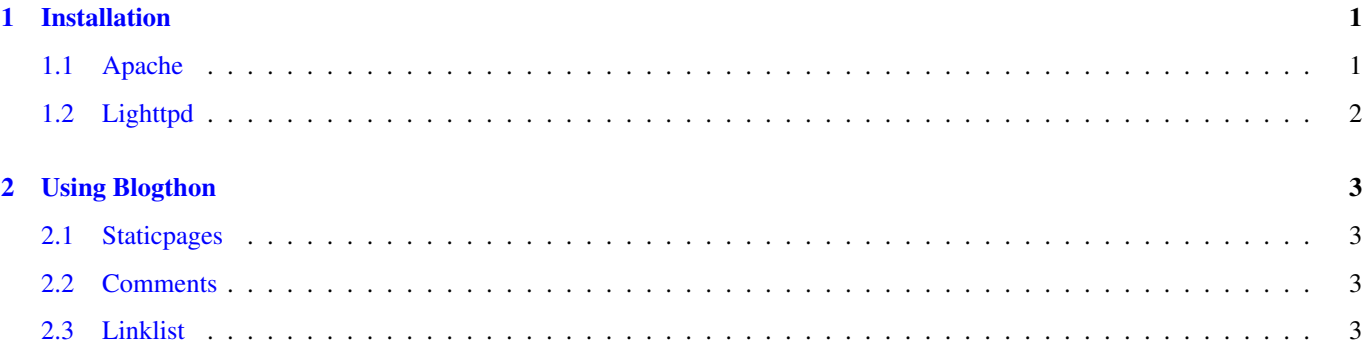

## <span id="page-2-0"></span>**Chapter 1**

## **Installation**

The installation of Blogthon assumes that your webserver supports CGI and Python is installed. If all this is given, you can download Blogthon in a directory of your choice. After that you have to symlink the following files/directories into your webroot:

- blogthon.cgi
- styles
- .htaccess (Apache)
- error.css

Then create 3 directories and 1 empty file:

- entries/
- static/
- plugins/
- linklist

Your webserver needs write access to the entries directory:

\$ chmod 777 entries

Now copy the example configuration into your www directory, or to ../blogthonrc or ../.blogthonrc.

If all this is done, you can continue with setting up your httpd.

### <span id="page-2-1"></span>**1.1 Apache**

To enable CGI you just have to run "a2enmod cgi" as root. In some cases you have to allow .htaccess for Apache:

```
<Directory "/path/to/your/webroot/">
        AllowOverride all
</Directory>
```
To finish the installation, reload Apache with "/etc/init.d/apache2 force-reload" as root.

### <span id="page-3-0"></span>**1.2 Lighttpd**

First you have to enable cgi support for lighttpd by running "lighty-enable-mod cgi" as root. Now create a new config in /etc/lighttpd/conf-available/ named 50-blogthon.conf or something similar with this content:

```
$HTTP["host"] == "YourBlogURL" {
        cgi.assign = ( ".cgi" => "/usr/bin/python" )
        index-file.names = ( "blogthon.cgi" )
}
```
Enable this config by runnung "lighty-enable-mod blogthon" and restart lighttpd with "/etc/init.d/lighttpd restart" as root.

### <span id="page-4-0"></span>**Chapter 2**

## **Using Blogthon**

To start blogging you just have to open your favorite editor, write your entry and save it under entries/:

vim entries/Title.txt

The suffix can be set in your configuration file. Default is ".txt".

While parsing an entry, blogthon places a <br />br /> behind each line, except for lines with <ul>, <li>, <table>, etc... So you don't need to make your own layout using  $\langle$ br /> tags. Aside from that you can certainly use  $\langle$ p> elements and all other HTML tags.

### <span id="page-4-1"></span>**2.1 Staticpages**

Staticpages are placed under static/ without a suffix. To sort them, you can start the filename with a literal and -. So "01-Foo" will be placed before "02-Bar":

vim static/02-Bar

If you want to make a staticpage to be a link to an extern page, you just have to place the following content in the first line:

```
extern_link: http://your/link
```
#### <span id="page-4-2"></span>**2.2 Comments**

Comments are saved under entries/ like all entries, but with the suffix ".comments". The syntax in this file is like this: -.Nickname +.Date .some text .more text

#### <span id="page-4-3"></span>**2.3 Linklist**

To add a link to your linklist, just add a line to the linklist file:

http://some/link Name of your link

Of course you can use empty lines to split different sorts of links.